## **Nulstilling af Firefox**

Du trykker på de 3 parallelle streger i højre hjørne og trykker på "Hjælp".

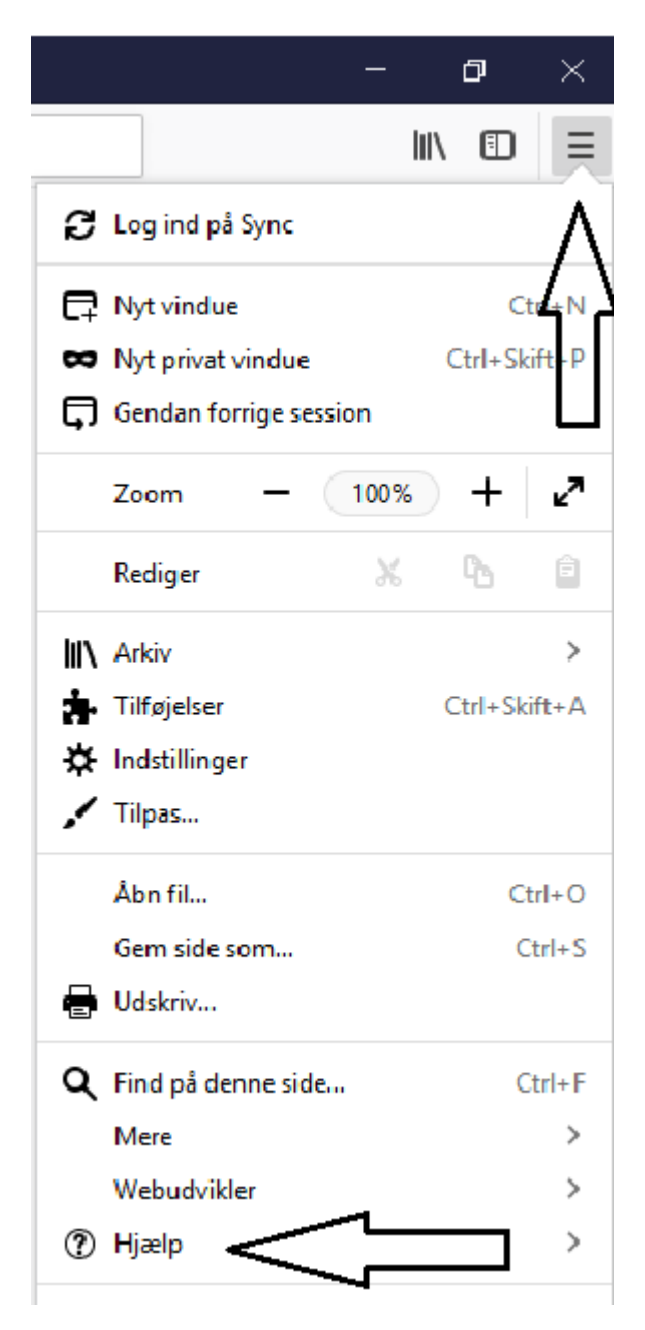

Du trykker på "Teknisk information".

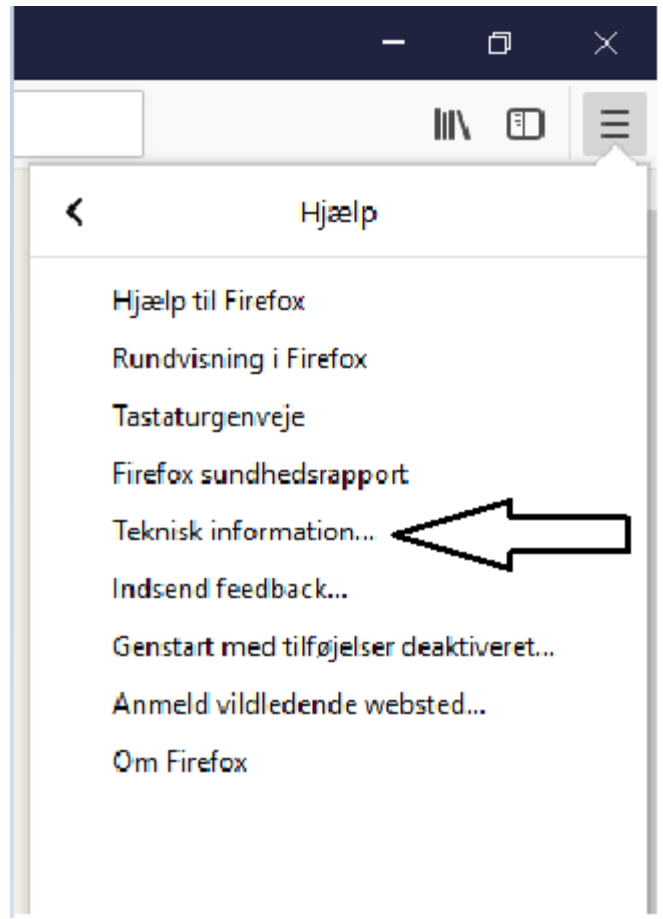

## Du trykker på Nulstil Firefox.

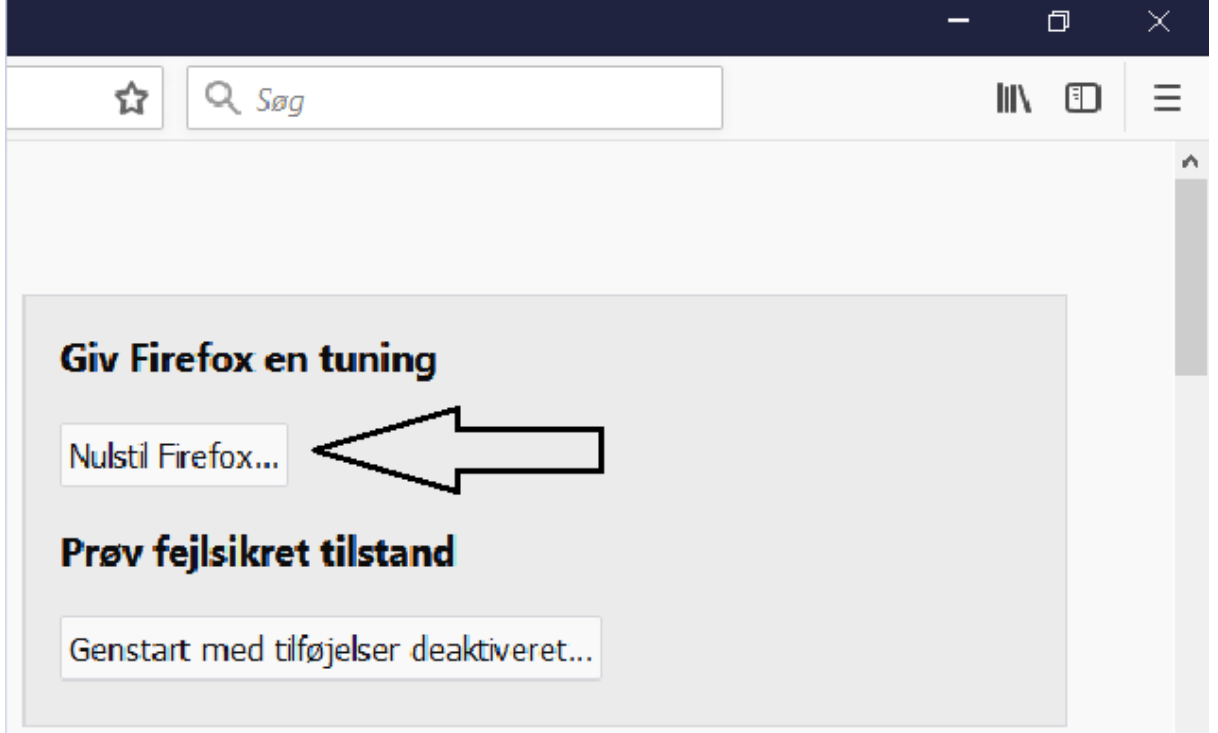